# **Removing the Battery**

### *Figure 1* **Battery Removal**

- a. Slide the latch and hold in place.
- b. Lift the battery up toward the direction of the arrow.
- c. Lift the battery out.
- 1. Turn the computer **off**, and turn it over.
- 2. Slide the latch **i** in the direction of the arrow (*Figure 1a*).
- 3. Slide the latch **2** in the direction of the arrow, and hold it in place (*Figure 1a*).

**4**

**c.**

- 4. Lift the battery in the direction of the arrow 3.
- 5. Lift the battery (4) out of the compartment (*Figure 1c*).

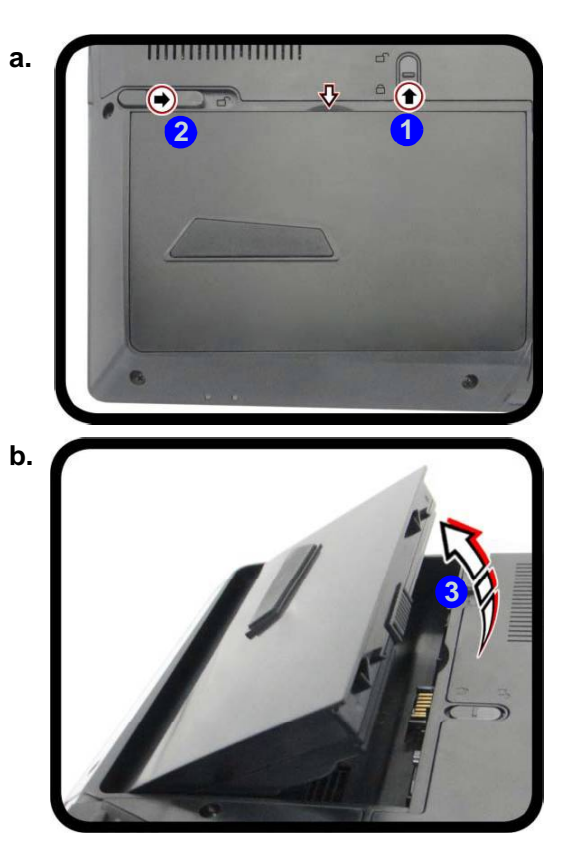

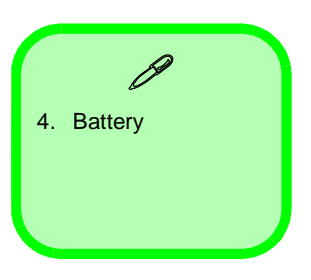

**2 - 6 Removing the Battery**

# **Removing the Primary System Memory (RAM)**

The computer has **four** memory sockets for 260 pin Small Outline Dual In-line (SO-DIMM) **DDR 4** type memory modules. The total memory size is automatically detected by the POST routine once you turn on your computer.

**Two primary memory sockets are located under component bay cover (the bottom case cover), and two secondary memory sockets are located under the keyboard (not user upgradable)**. **If you are installing only two RAM modules then they should be installed in the primary memory sockets under the component bay cover.**

Note that the RAM located under the keyboard is not user upgradable.

# **Memory Upgrade Process**

- 1. Turn **off** the computer, and turn it over, remove the battery (*page 2 6*).
- **2.** Remove screws **0 · 6**.
- 3. Slide the bottom cover until the cover and case indicators **6** are aligned (*Figure 6a*).

### *Figure 6*  **RAM Module Removal**

a. Remove the screws. Slide the bottom cover until the cover and case indicators are aligned.

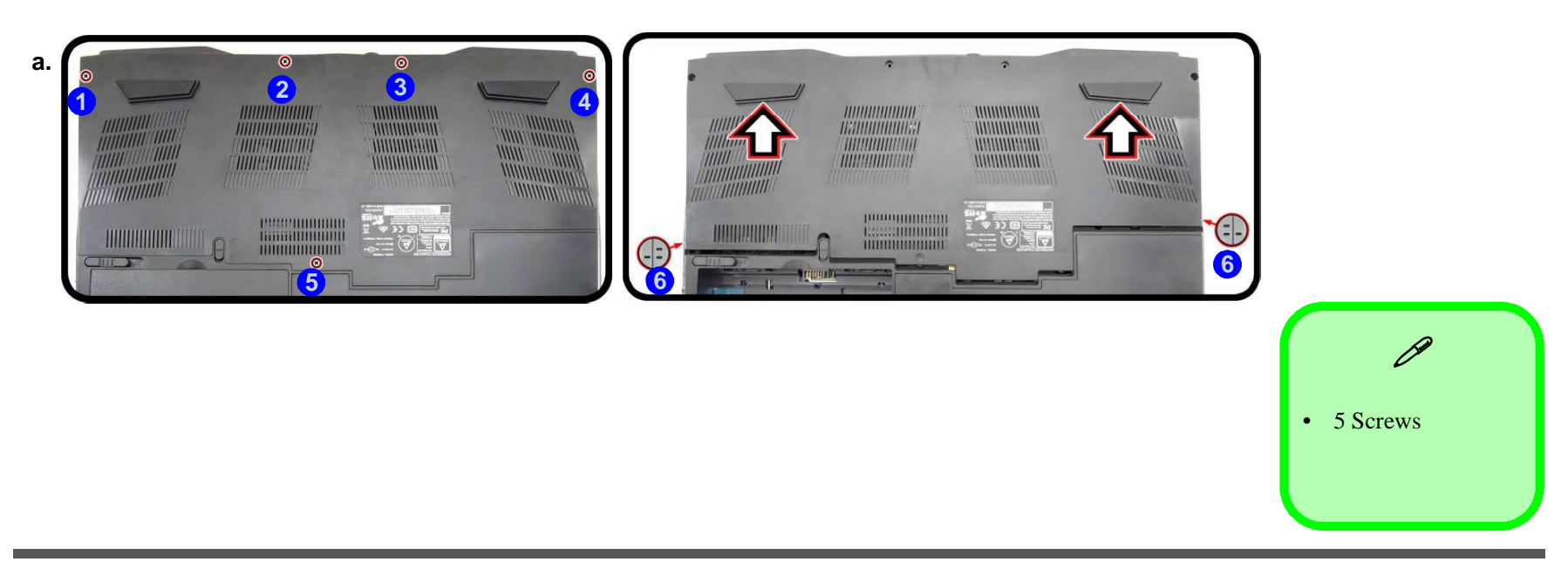

# **RAM Module Removal (cont'd.)**

- c. Lift the component bay cover off the computer case. The modules will be visible at point 8.
- d. Gently pull the two release latches on the sides of the memory socket(s) in the direction indicated below.
- e. The RAM module will pop-up, and you can remove it.
- Figure 7  $\blacksquare$  4. Lift the component bay cover  $\blacksquare$  off the computer case. The modules will be visible at point  $\blacksquare$  (Figure 7c).
	- 5. Gently pull the two release latches (**9**) & (**0**) on the sides of the memory socket(s) in the direction indicated below (*Figure 7d*).
	- 6. The RAM module (11) will pop-up, and you can remove it (Figure 7e).
	- 7. Pull the latches to release the second module if necessary.
	- 8. Insert a new module holding it at about a 30° angle and fit the connectors firmly into the memory slot.
	- 9. The module's pin alignment will allow it to only fit one way. Make sure the module is seated as far into the slot as it will go. DO NOT FORCE the module; it should fit without much pressure.
	- 10. Press the module in and down towards the mainboard until the slot levers click into place to secure the module.
	- 11. Replace the bay cover and screws.
	- 12. Restart the computer to allow the BIOS to register the new memory configuration as it starts up.

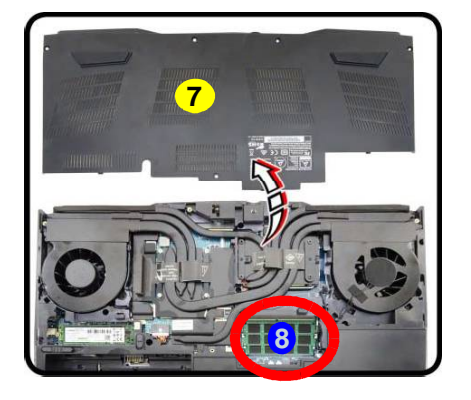

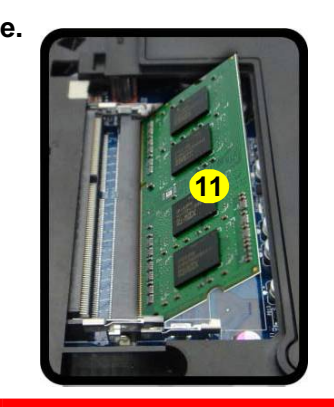

7. Component Bay **Cover** 11. RAM Module

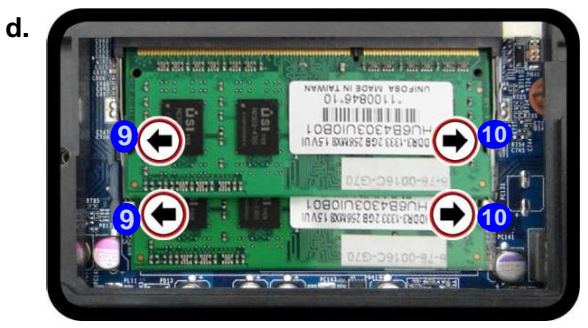

**Contact Warning** Be careful not to touch the metal pins on the module's connecting edge. Even the cleanest hands have oils which can attract particles, and degrade the module's performance.

江长

**2 - 12 Removing the Primary System Memory (RAM)**

**c.**

# **Removing the System Memory (RAM) from Under the Keyboard**

The computer has **four** memory sockets for 204 pin Small Outline Dual In-line (SO-DIMM) **DDR 3L** type memory modules. The total memory size is automatically detected by the POST routine once you turn on your computer.

**Two primary memory sockets are located under component bay cover (the bottom case cover), and two secondary memory sockets are located under the keyboard**. **If you are installing only two RAM modules then they should be installed in the primary memory sockets under the component bay cover.**

## **Memory Upgrade Process**

- 1. Turn **off** the computer, and turn it over, remove the battery (*page 2 6*).
- 2. Remove screws and component bay cover (*Figure 8a*). board as shown. **<sup>1</sup> <sup>5</sup> <sup>6</sup>**
- 3. Remove screws **7 8** from the bottom of the computer (*Figure 8b*).
- 4. Open it up with the LCD on a flat surface before pressing at point **o** to release the keyboard module (use an eject stick (10) to do this with a diameter no bigger than 2.5mm) while releasing the keyboard in the direction of the arrow as shown (*Figure 8c*). **11**

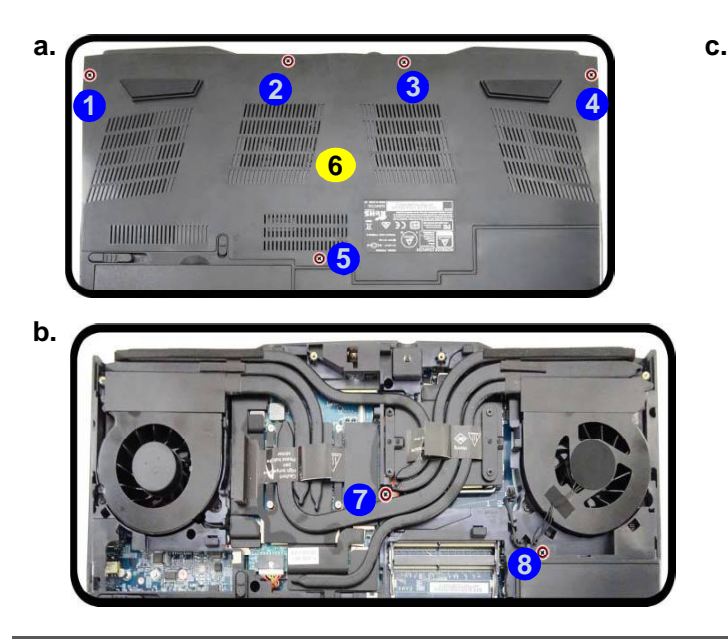

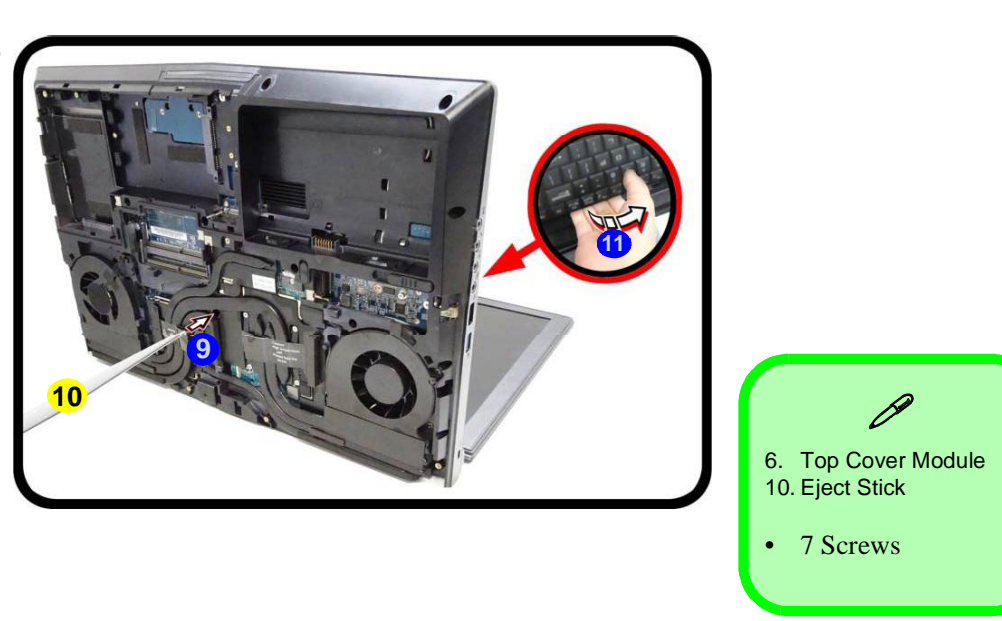

# **Removing the System Memory (RAM) from Under the Keyboard 2 - 13**

#### *Figure 8*  **Keyboard Removal**

- a. Remove the screws and component bay cover.
- b. Remove the screws. c. Eject the keyboard using a special eject stick to push the keyboard out while releasing the key-

### *Figure 9* **RAM Module Removal**

- d. Lift the keyboard up, and disconnect the keyboard ribbon cable from the locking collar socket.
- e. Remove the keyboard and the memory sockets will be visible.
- f. Pull the two release latches on the sides of the memory socket(s) in the direction indicated.
- 5. Carefully lift the keyboard (12) up, being careful not to bend the keyboard ribbon cables **6**. **6.**
- 6. Disconnect the keyboard ribbon cables (**B**) **b** from the locking collar socket **b** by using a small flat-head screwdriver to pry the locking collar pins (b) away from the base (*Figure 9d*).
- **1.** Remove the keyboard and the memory sockets **(8) & (9)** will be visible.
- 8. Gently pull the two release latches (20 & 21) on the sides of the memory socket(s) in the direction indicated below.
- 9. The RAM module (22) will pop-up, and you can remove it.
- 10. Pull the latches to release the second module if necessary.
- 11. Insert a new module holding it at about a 30° angle and fit the connectors firmly into the memory slot.
- 12. The module's pin alignment will allow it to only fit one way. Make sure the module is seated as far into the slot as it will go. DO NOT FORCE the module; it should fit without much pressure.
- 13. Press the module in and down towards the mainboard until the slot levers click into place to secure the module.
- 14. Replace the bay cover and screws.
- 15. Restart the computer to allow the BIOS to register the new memory configuration as it starts up.

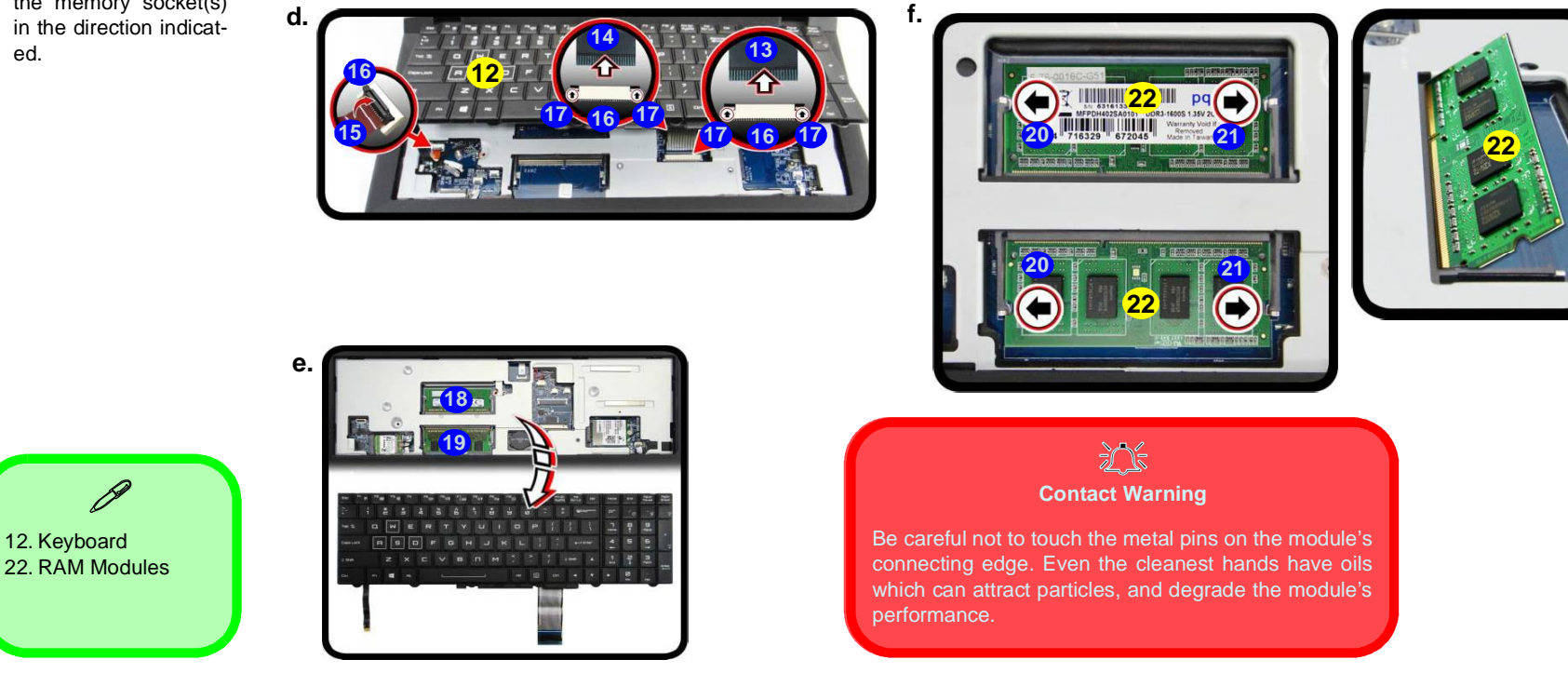

**2 - 14 Removing the System Memory (RAM) from Under the Keyboard**